# **Compact AC Drive User Manual**

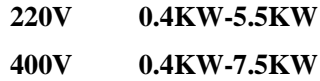

- Please read this Manual carefully and understand all the contents in it for correct installation and use.
- This Manual should be handed over to and properly kept by the end user.
- The technical specification of this product may be subject to change without notice.

2RI20170923-1.0 Version A English Start Date: January 7, 2022 Document No.: FMZ0125 Version No.: V1.0

### **Statement**

Thank you for using our AC drive. Please read this User Manual carefully before use, and use it after you are familiar with the safety precautions of this product.

#### **Safety Precautions:**

- 1. Before wiring, ensure that the input power supply is in power-off state.
- 2. Wiring must be performed by professional electrical engineers.
- 3. Grounding terminals must be grounded.
- 4. Be sure to check for proper operation after wiring the emergency stop circuit.

5. Do not connect the output wire of the AC drive to the shell, and pay attention that the output wire should not be short-circuited.

6. Please check whether the voltage of the AC main circuit power is consistent with the rated voltage of the AC drive.

- 7. Do not perform a withstand voltage test on the AC drive.
- 8. Please connect the brake resistor according to the wiring diagram.
- 9. Do not connect the power cord to the output U, V, W terminals.
- 10. Do not connect the contactor to the output circuit.

11. Be sure to install the protective cover before power-on. When removing the cover, be sure to disconnect the power supply.

12. If you want to reset the AC drive with the retry function, do not get close to the mechanical equipment, because it will restart suddenly when the alarm stops.

13. After confirming that the running signal is cut off, the alarm can be reset. If the alarm is reset under running signal status, the AC drive may start suddenly.

- 14. Do not touch the terminals of the AC drive, which is very dangerous because there is high voltage on them.
- 15. While the power is on, do not change the wiring and do not remove or install the terminals.
- 16. Cut off the main circuit power supply before inspection or maintenance.
- 17. Do not modify the AC drive without authorization.

## **1. Technical data**

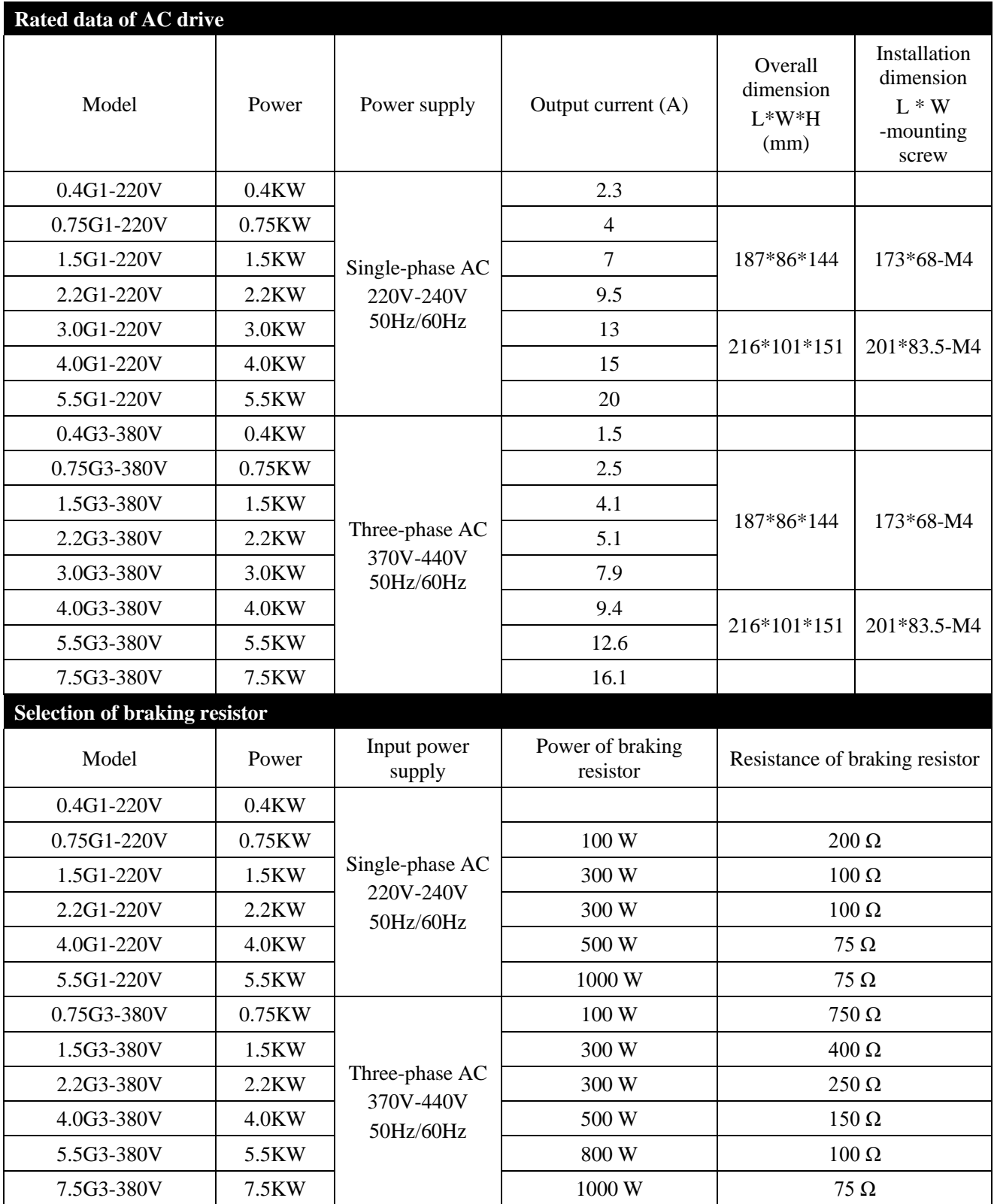

## **2. Installation and wiring**

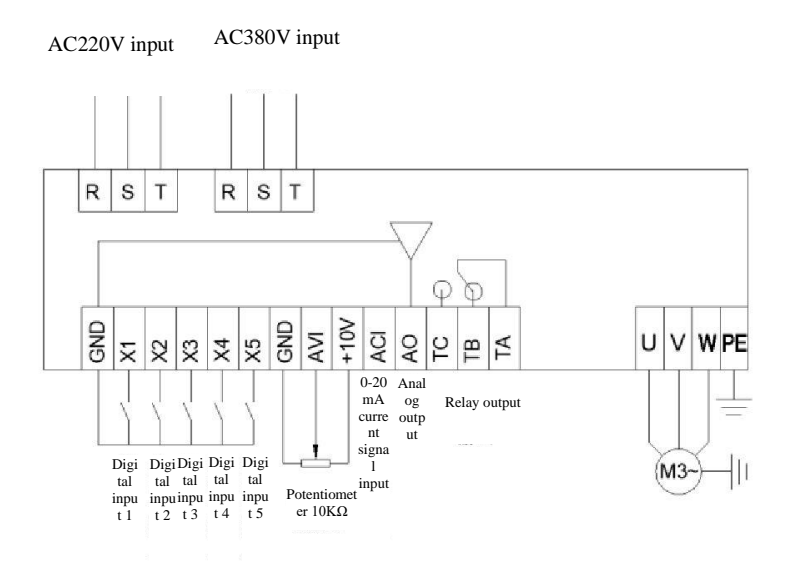

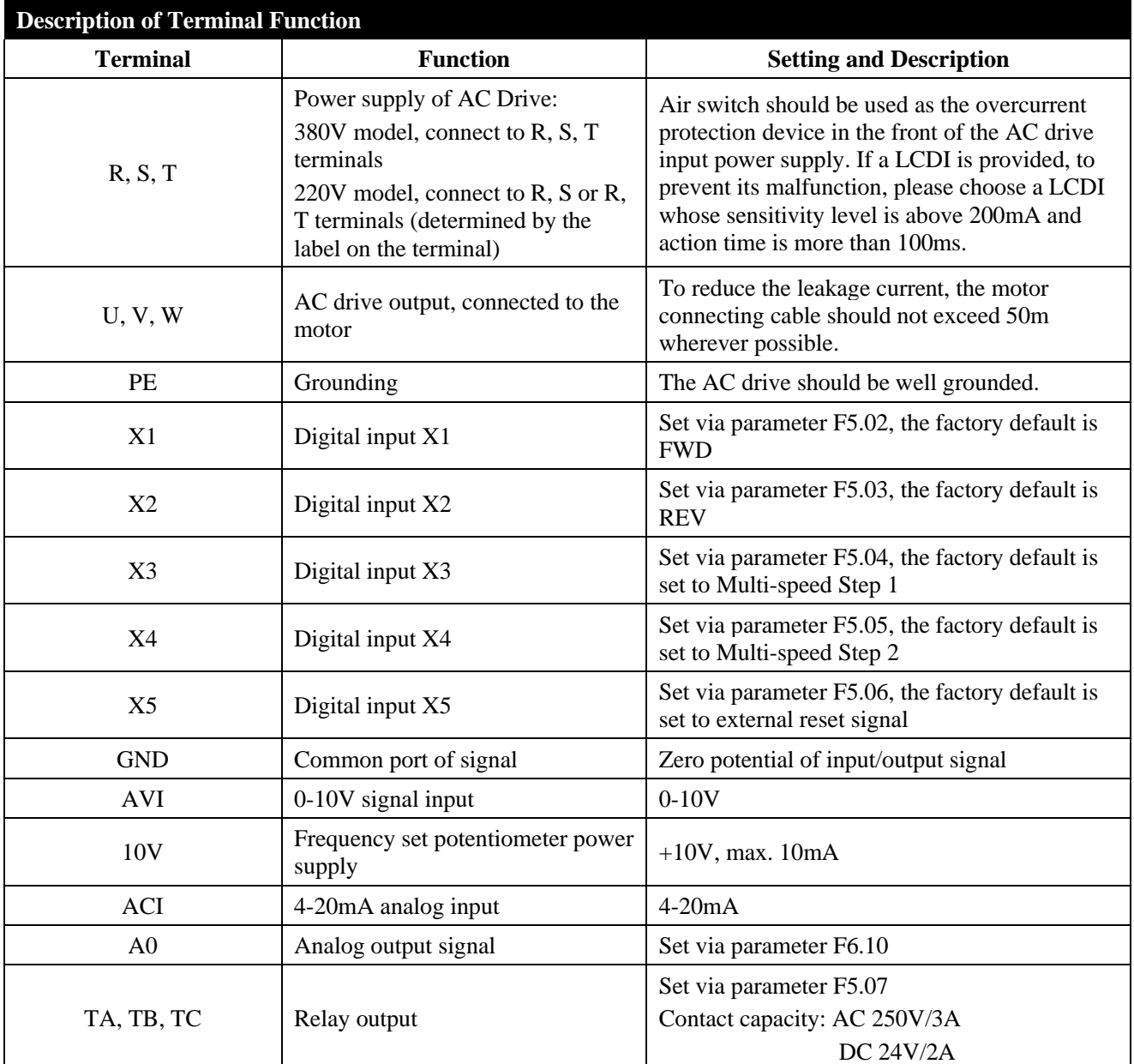

## **3. Commissioning and operation**

## ① **Operation panel and methods**

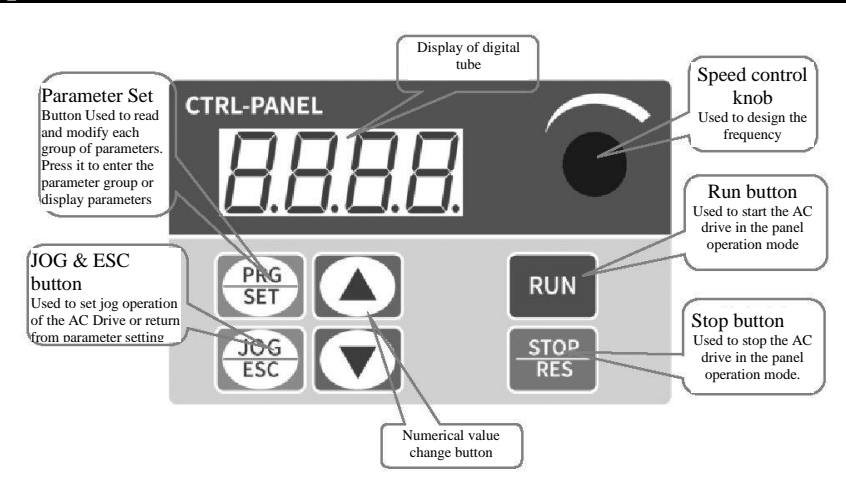

Steps to return to the original interface after setting the parameters:

1. Power it off and power it on again. 2. Select parameter d-00, and then press SET button. 3. Long press SET button

Display output frequency after power on

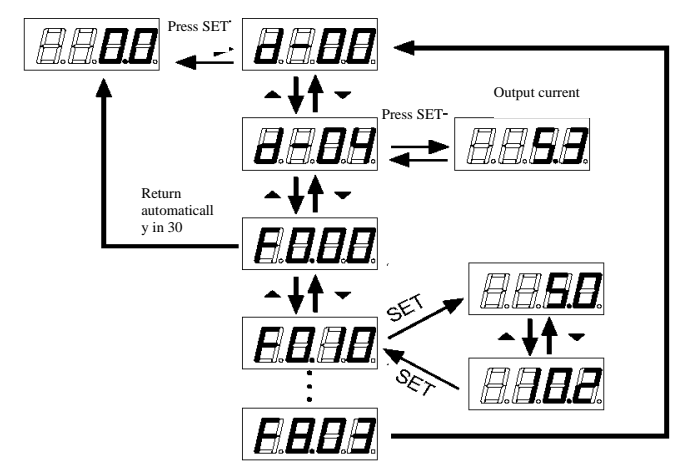

## ② **Setting the running command mode of AC drive**

Set the running command mode of AC drive via parameter F0.02: There are two command modes: panel control start/stop, and terminal control start/stop:

**(1) Panel control start/stop:** (the factory setting is panel start/stop F0.02=0)

When you use the panel to control the AC drive, press the green button on the panel to start it, and the red button to stop it. The AC drive starts Forward by default. Forward and Reverse are set via the input terminals X1-X5, (REV is set to 4).

**(2) Terminal control start/stop:** (the factory setting is terminal start/stop F0.02=1)

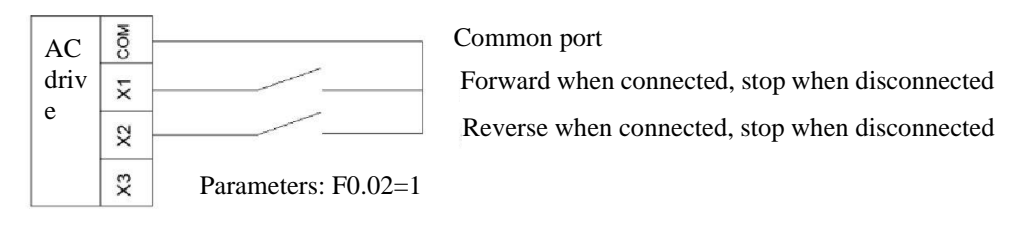

Two-wire Control Mode 1

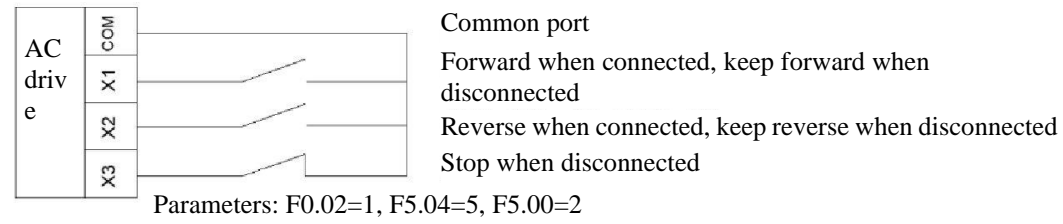

Three-wire Control Mode 1

## ③ **Setting the frequency of AC drive**

Set the frequency of AC drive via parameter F0.03. When F0.03=4, the running frequency is set by the potentiometer; when F0.03=2, the running frequency is input by AVI (0-10V can be connected to a potentiometer); when F0.03=3, the running frequency is input by ACI  $(4{\text -}20\text{mA})$ ; when F0.03=1, it is controlled by the external terminal (the switching value is set to frequency increment/decrement).

## **4. Parameter table**

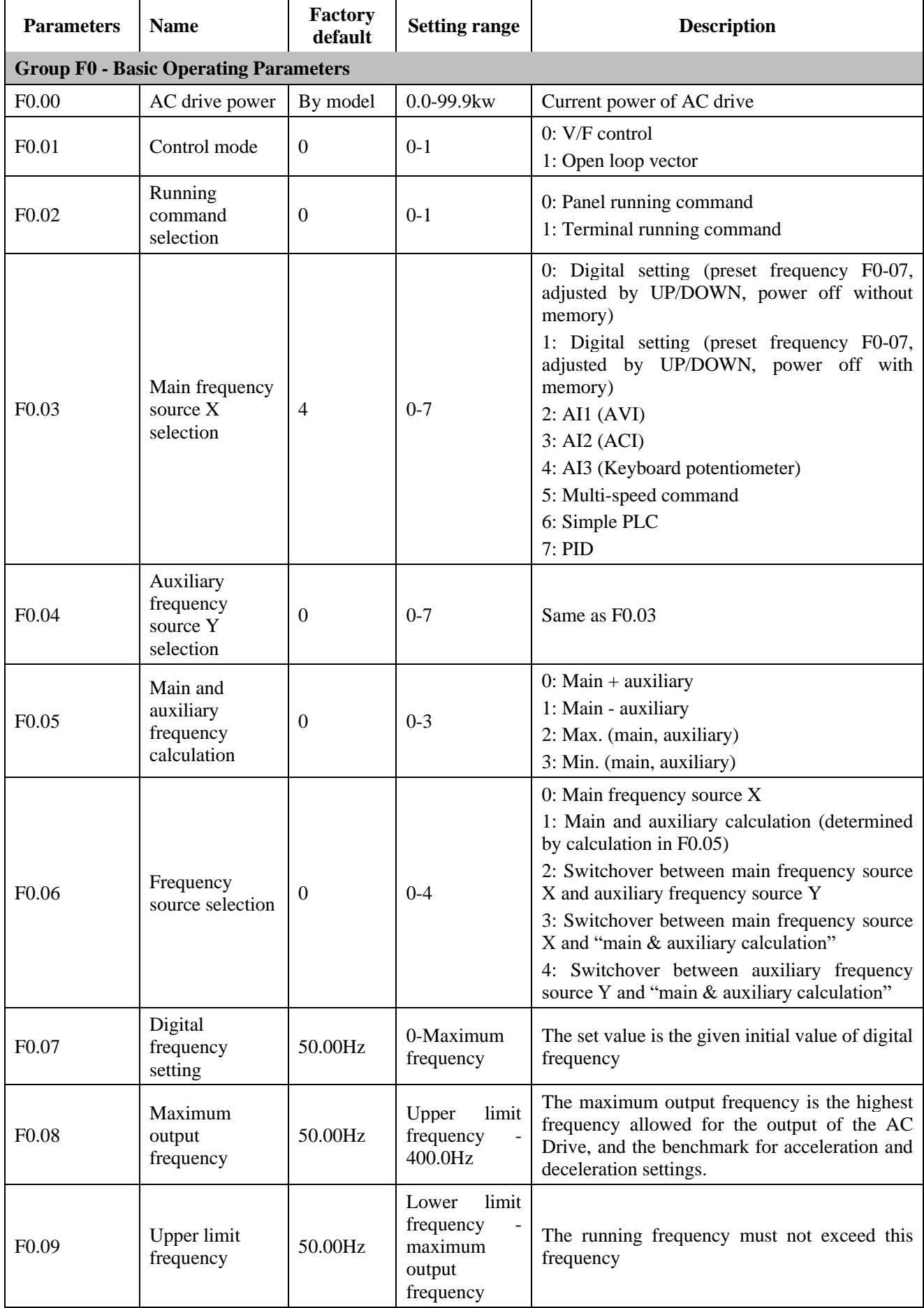

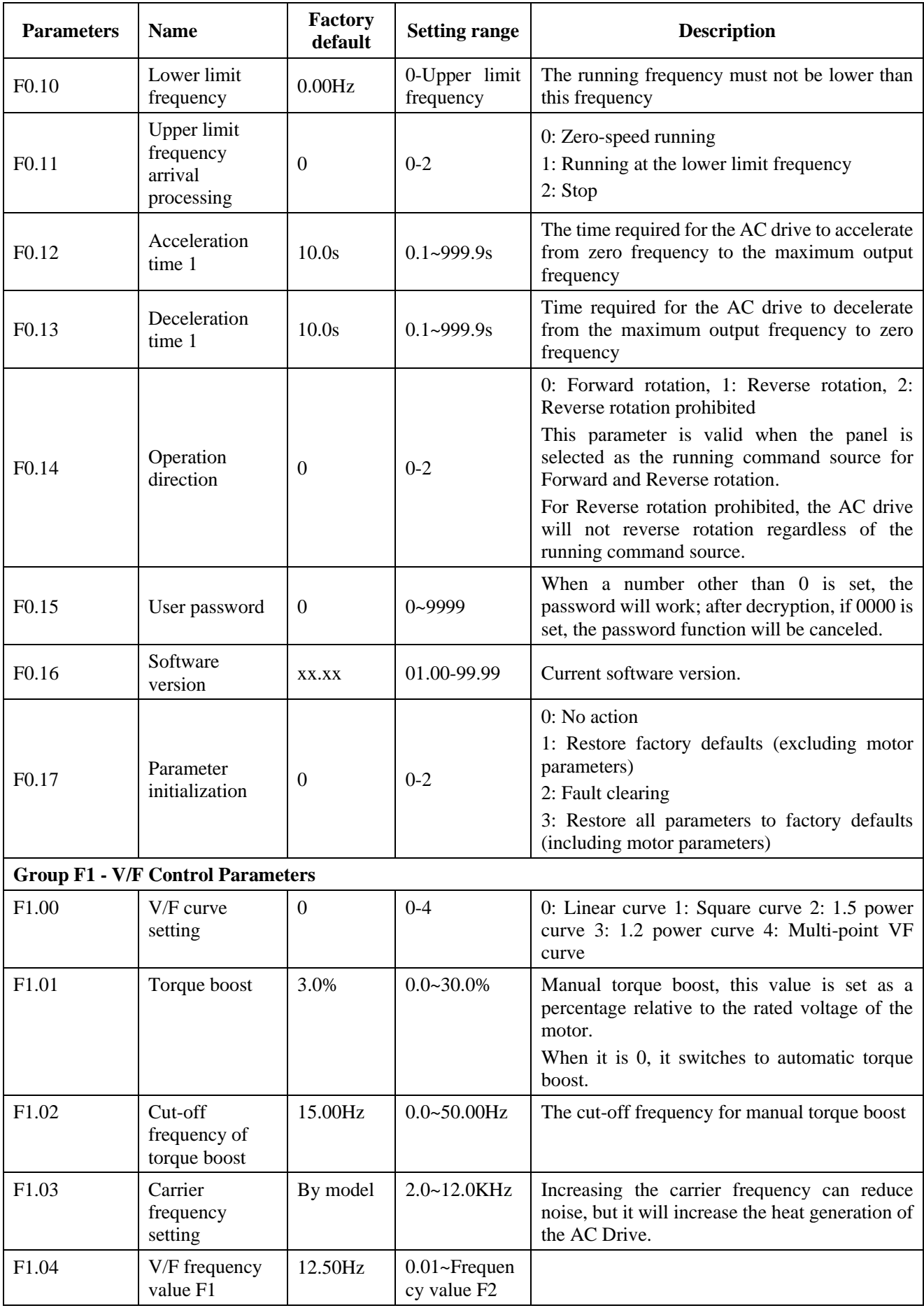

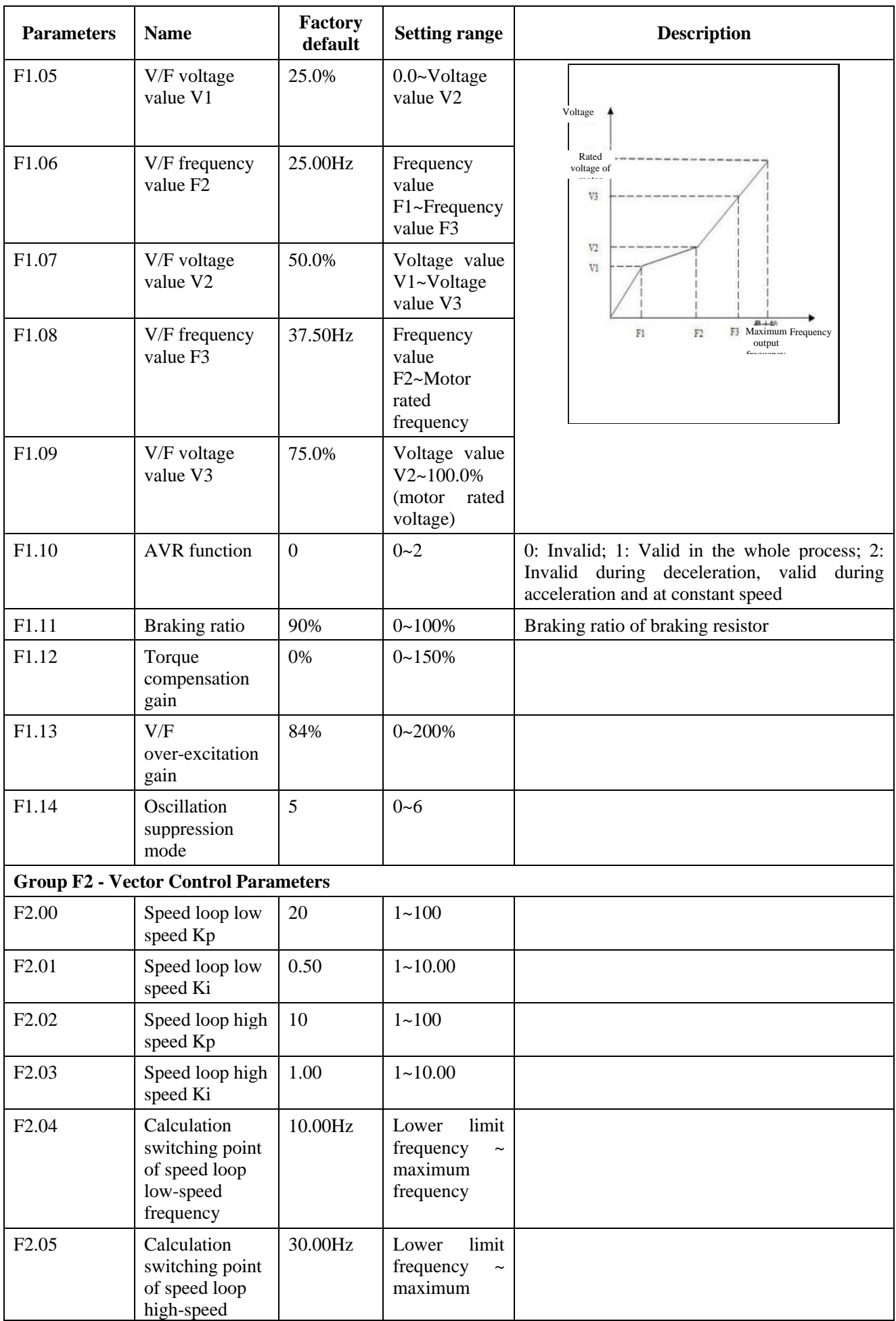

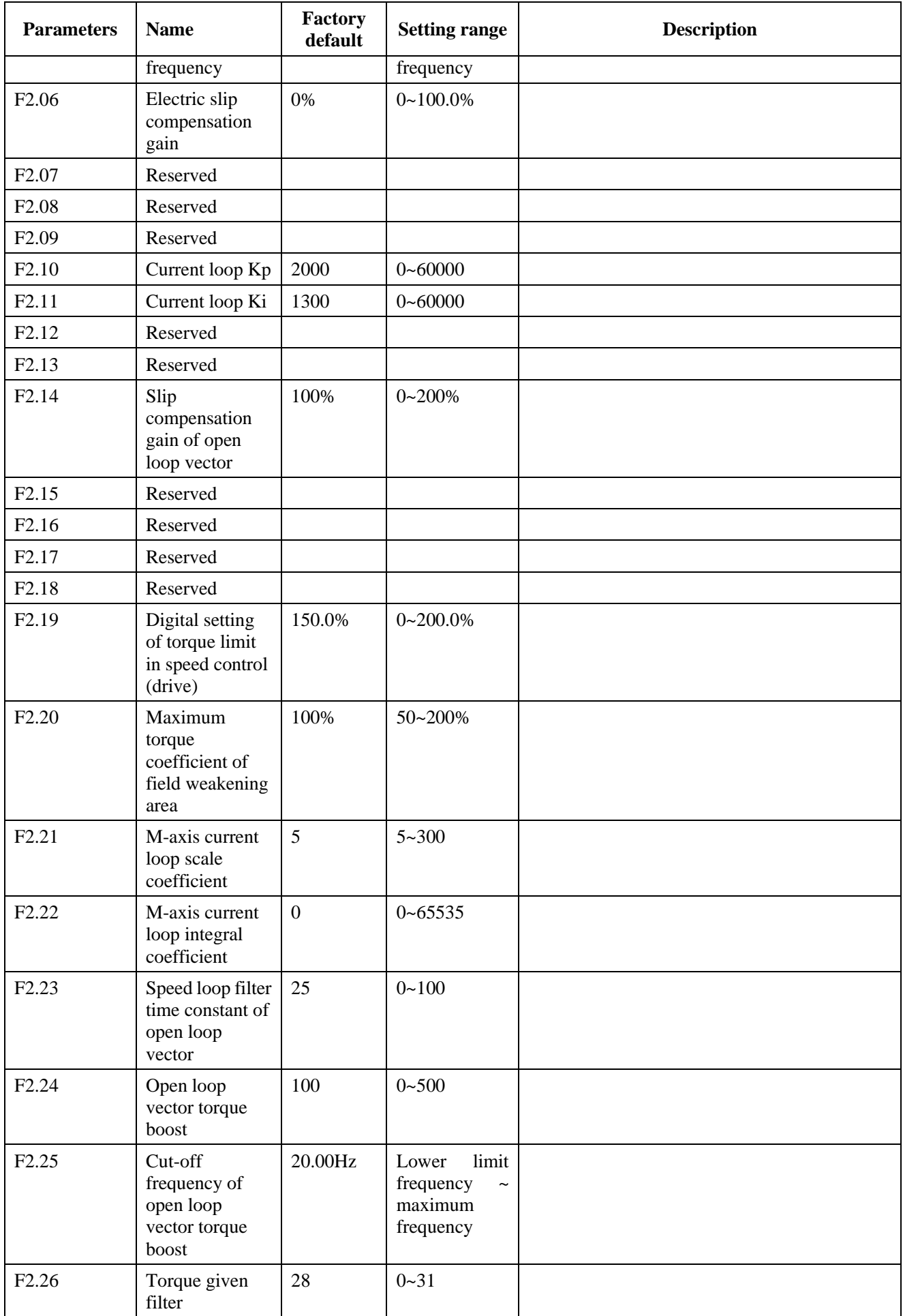

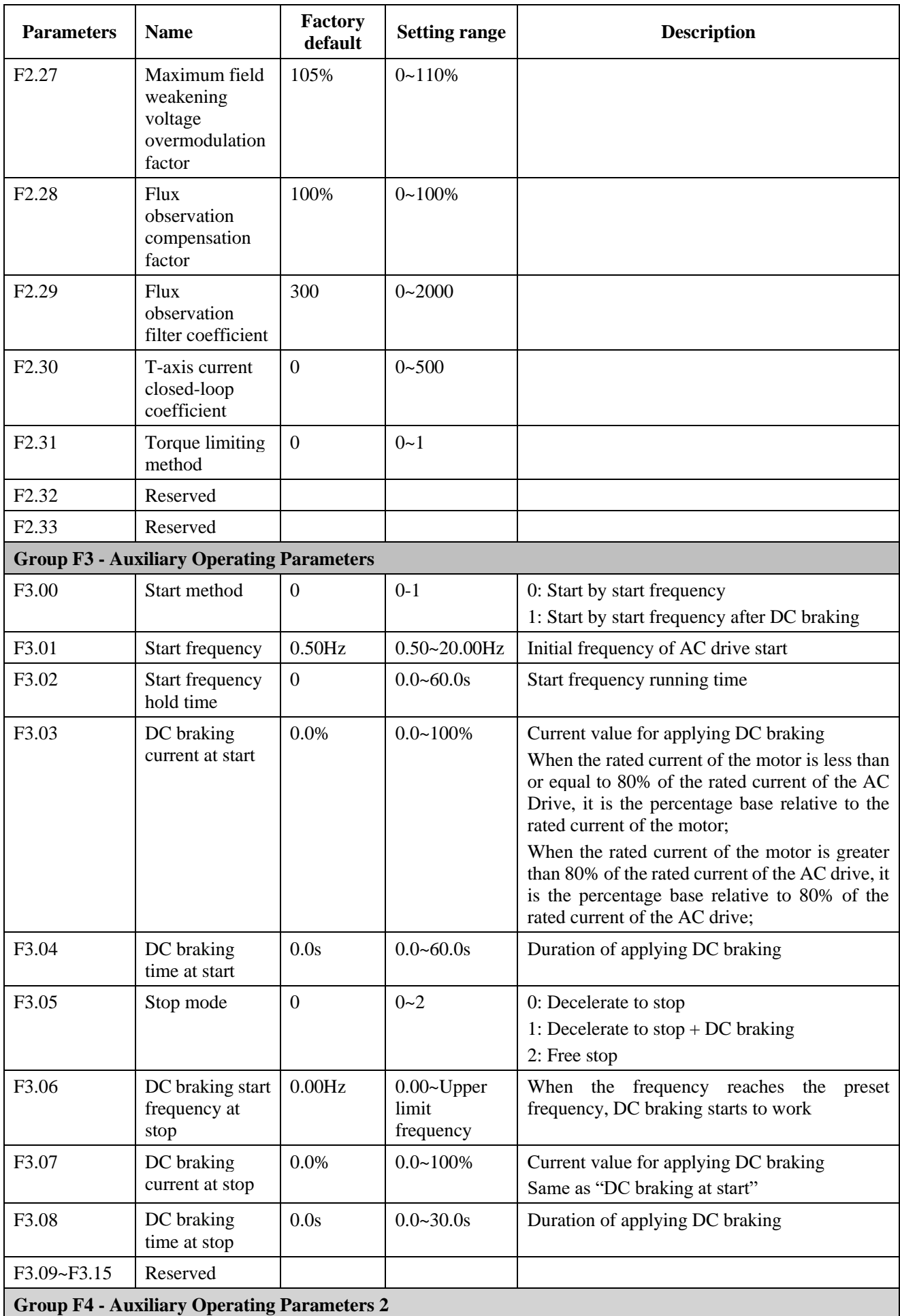

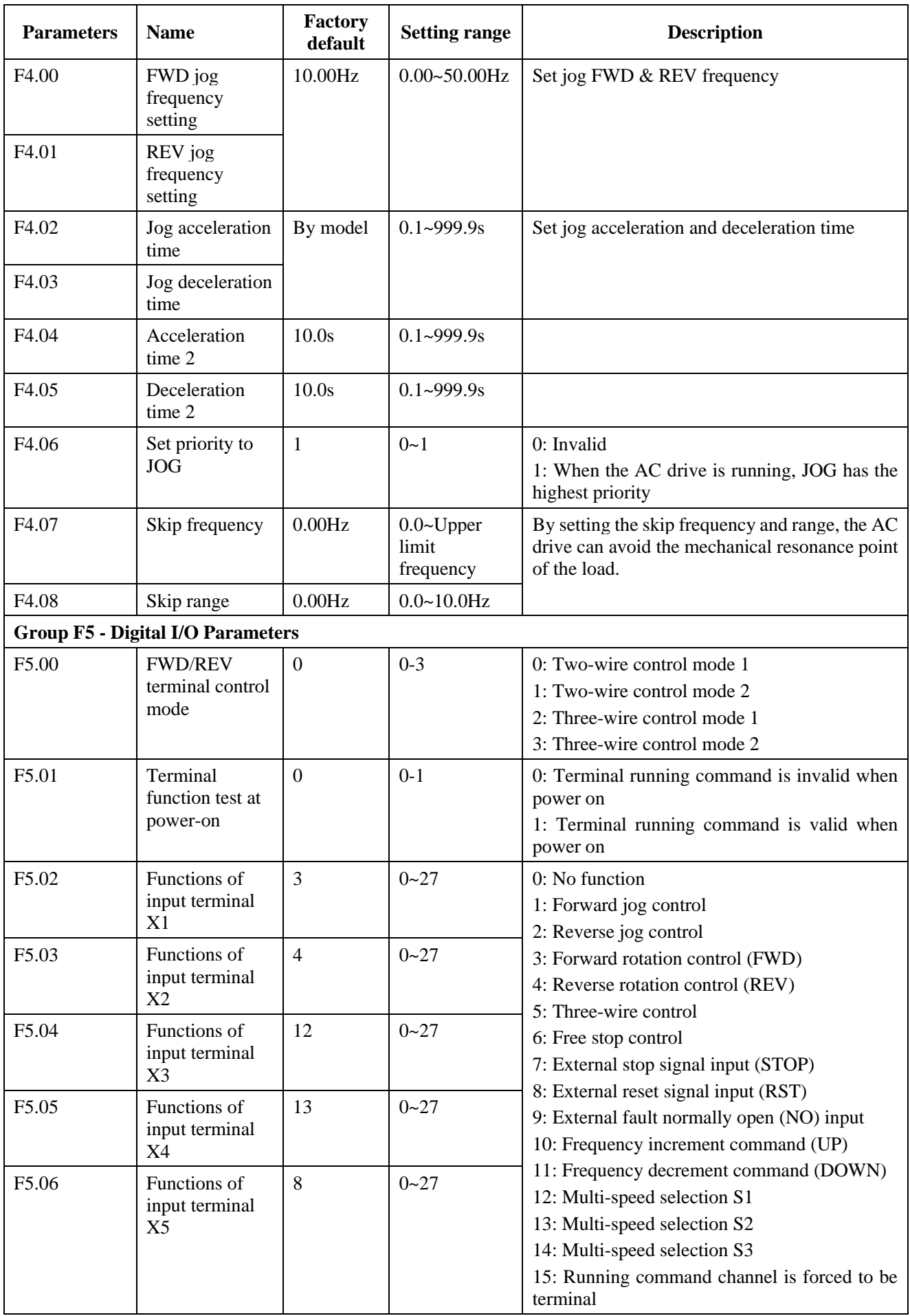

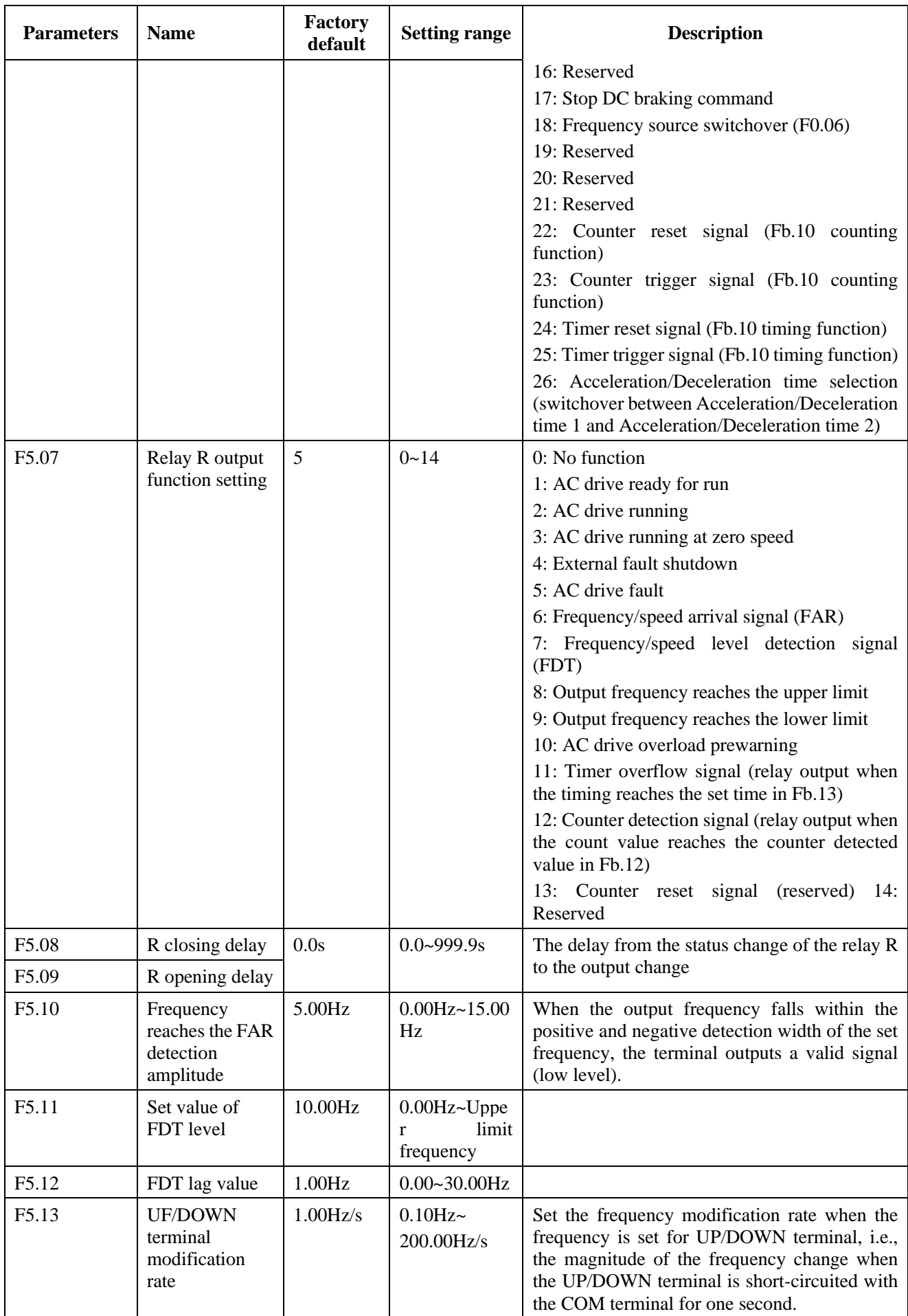

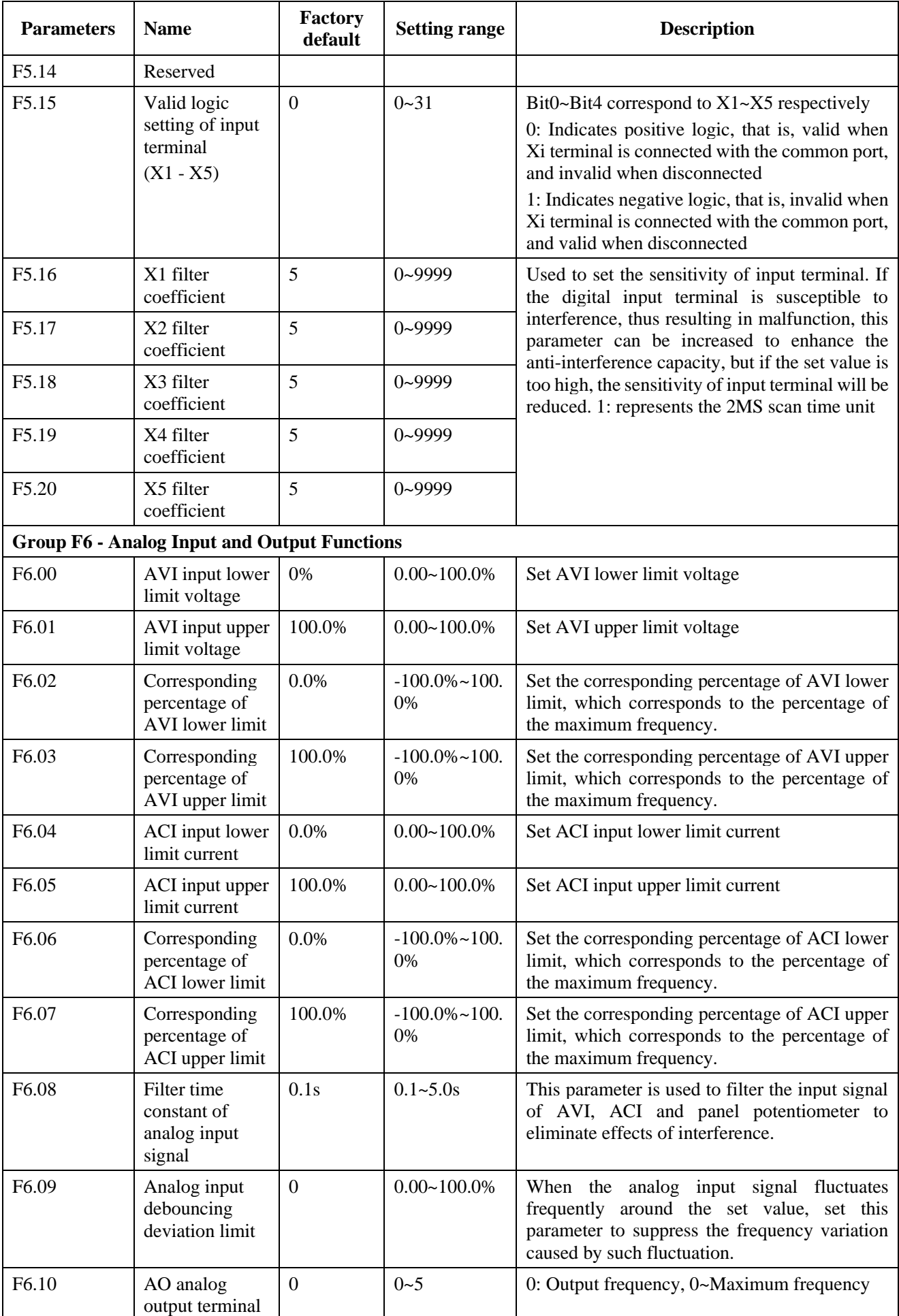

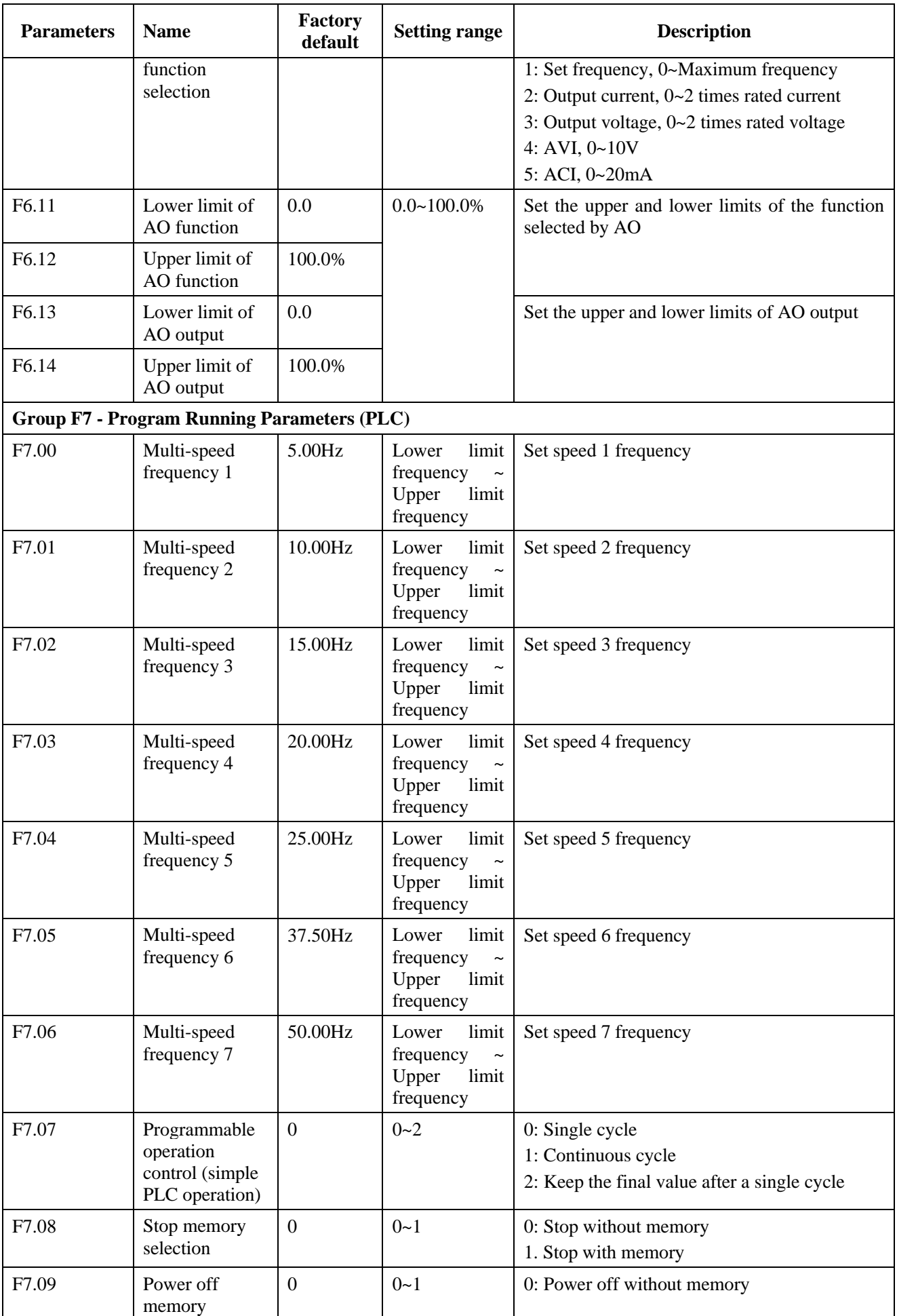

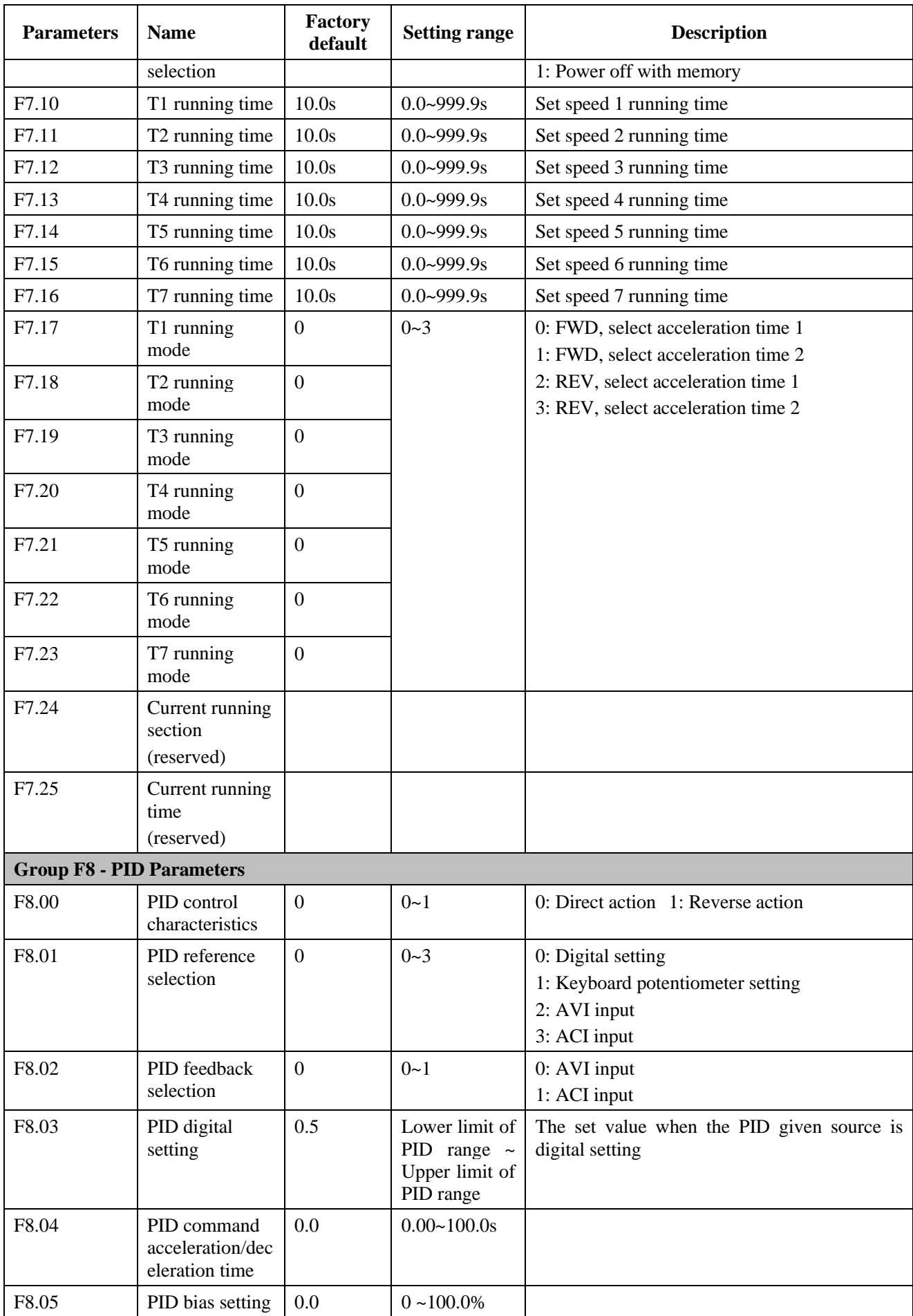

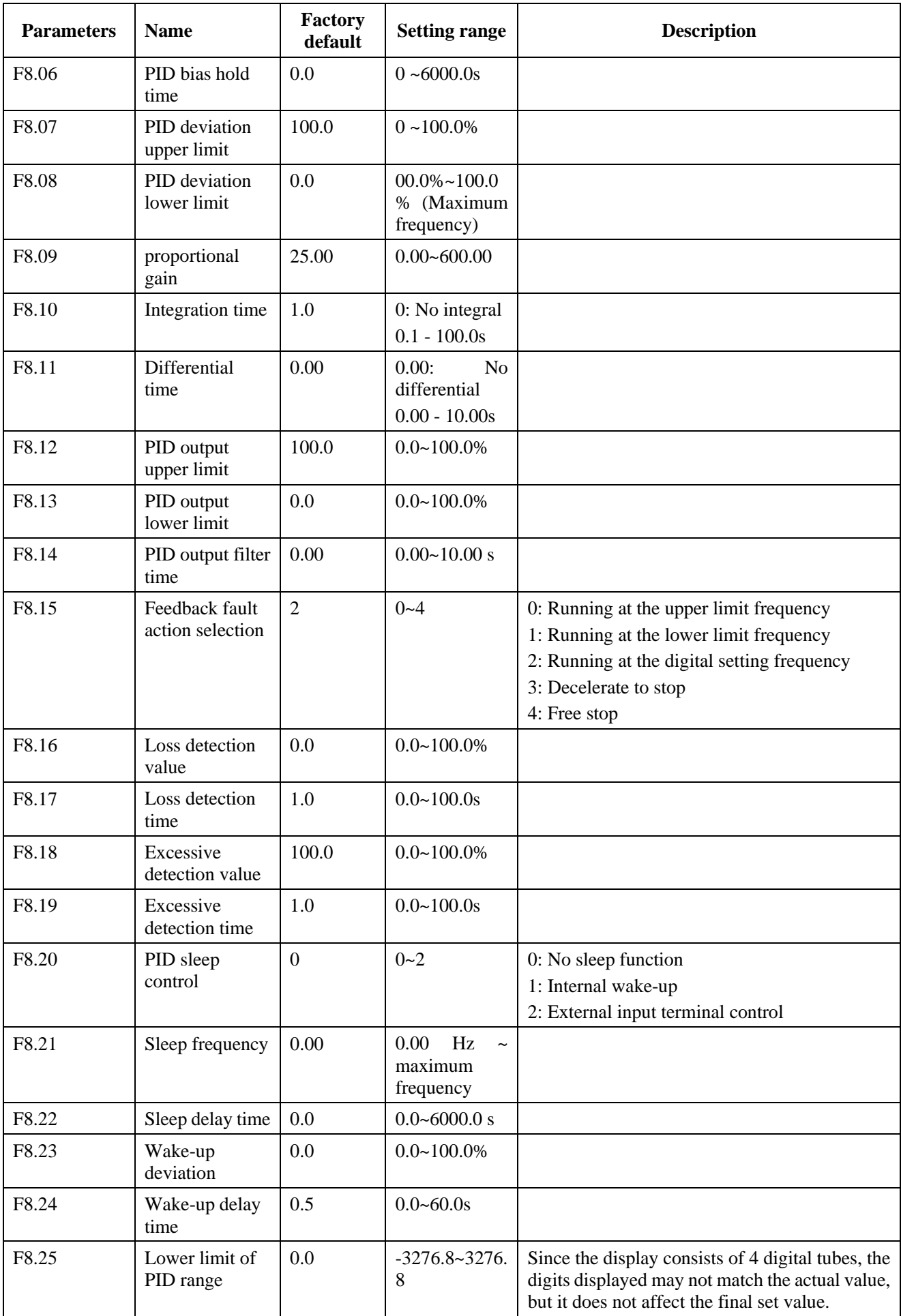

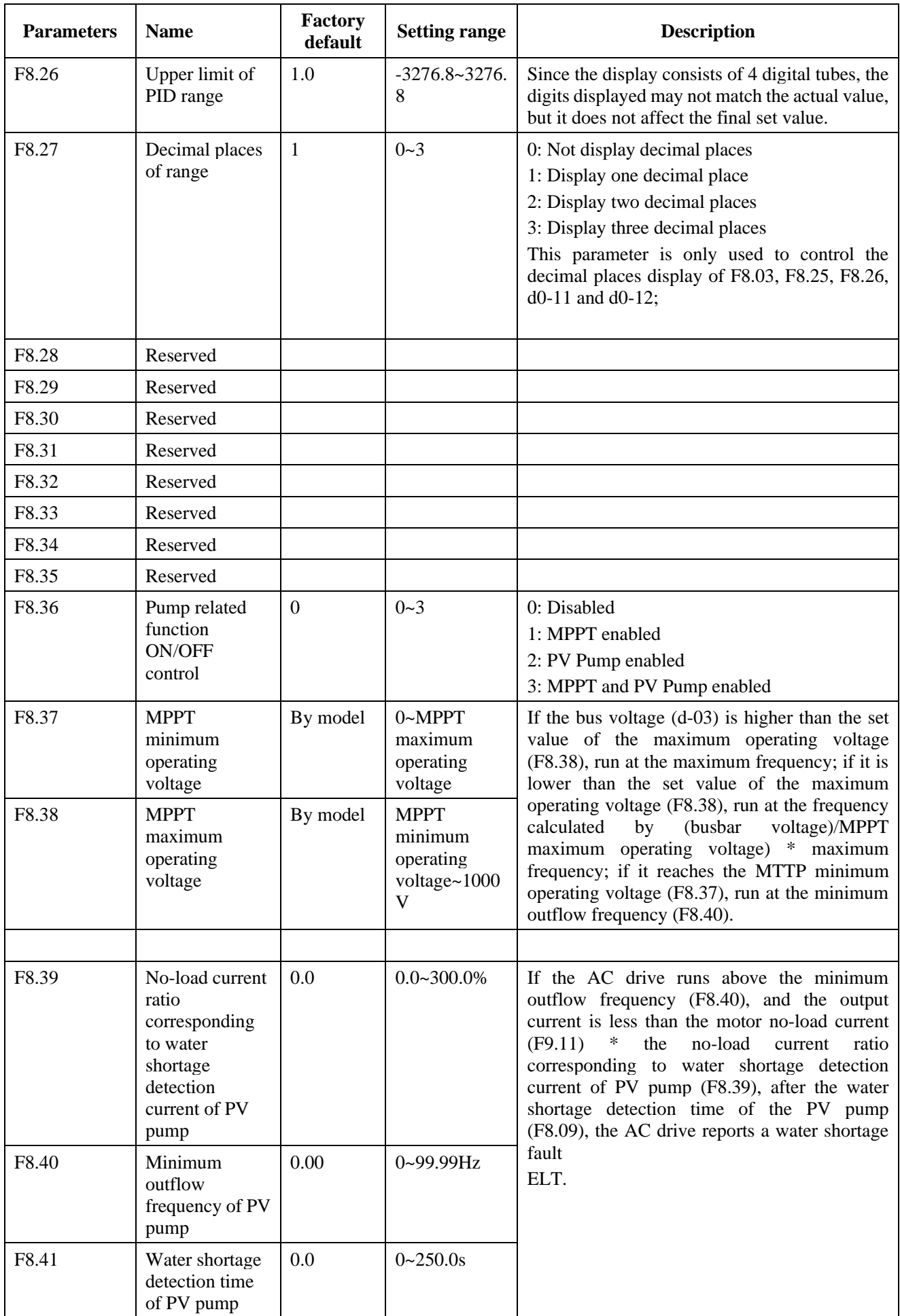

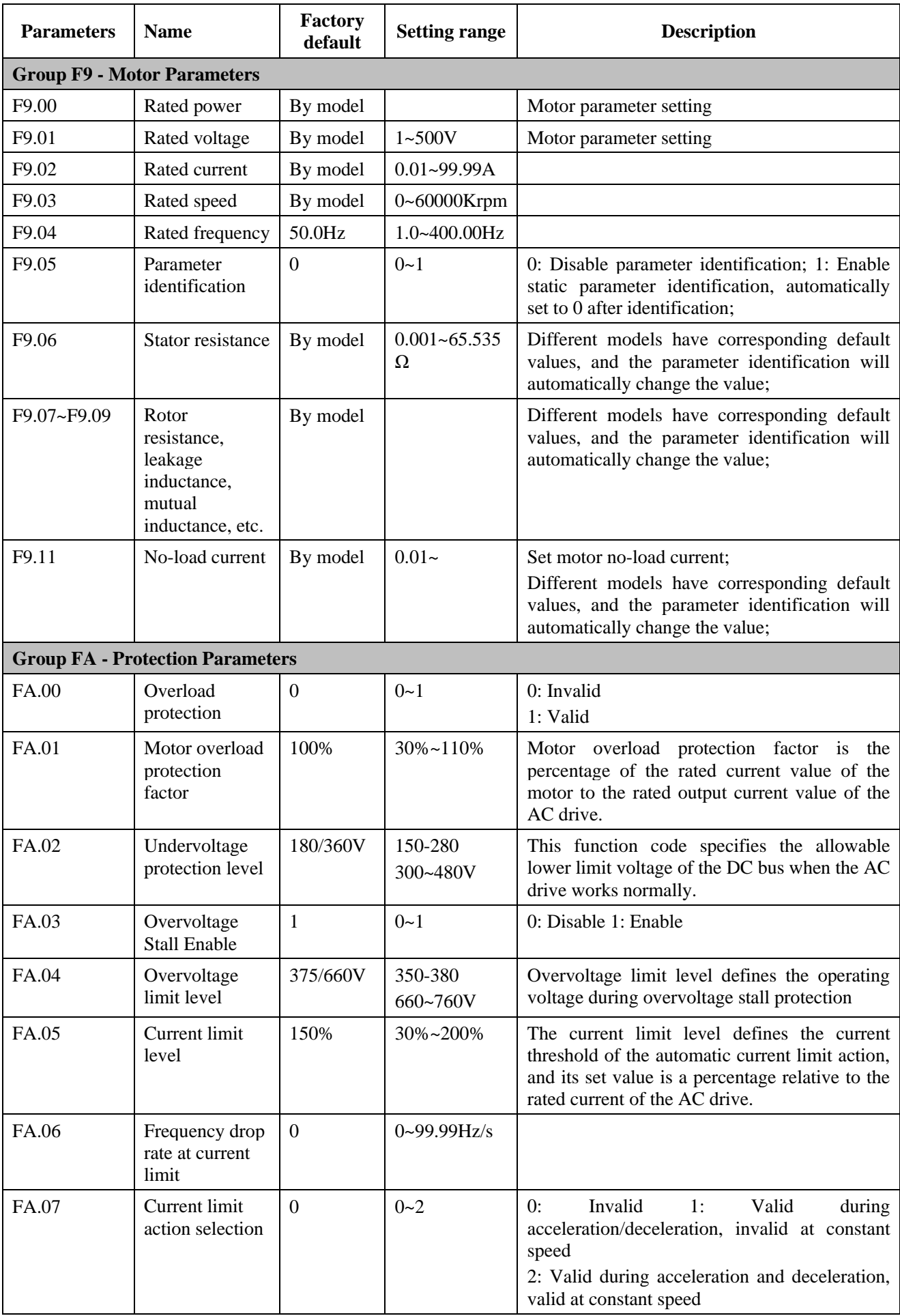

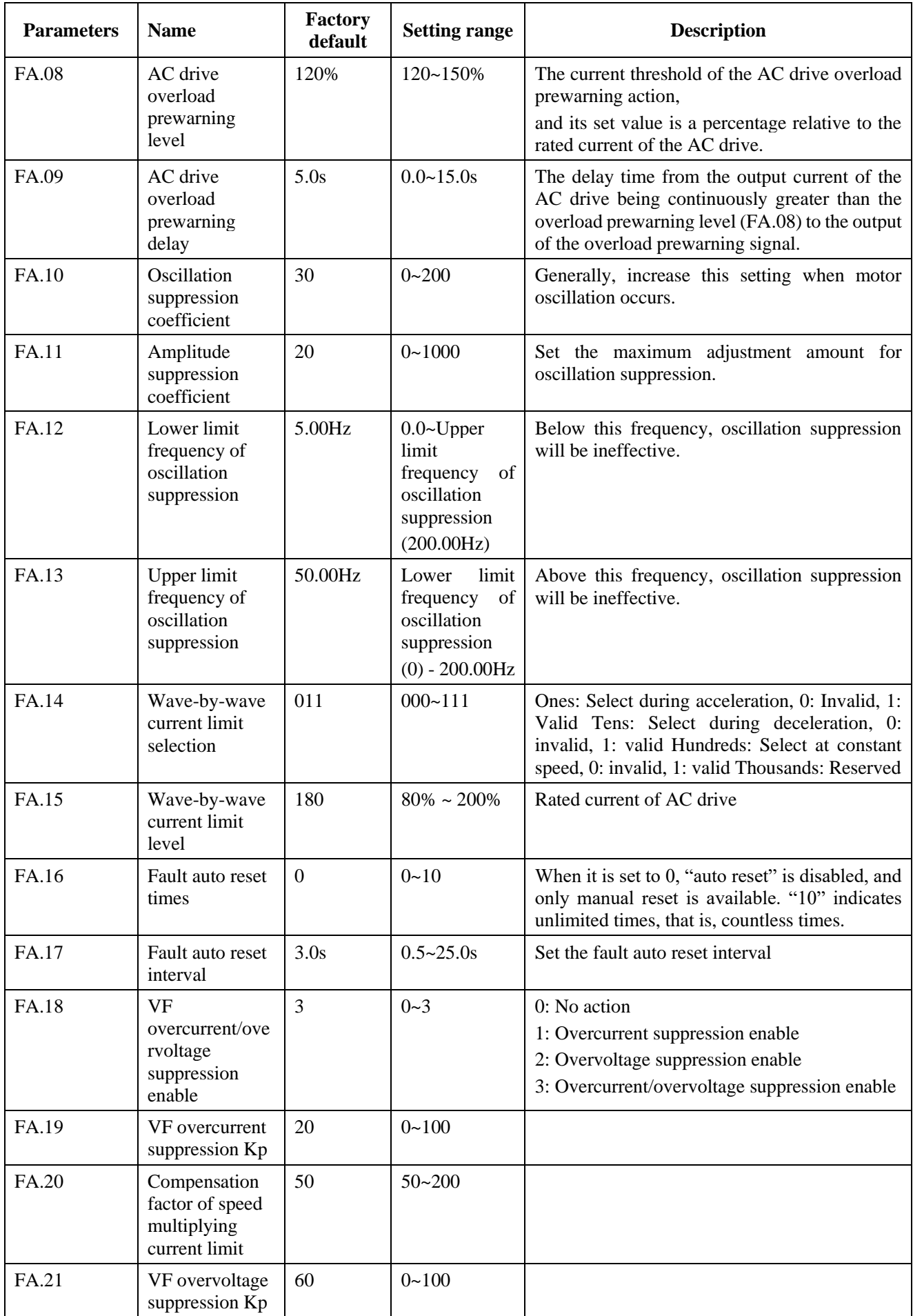

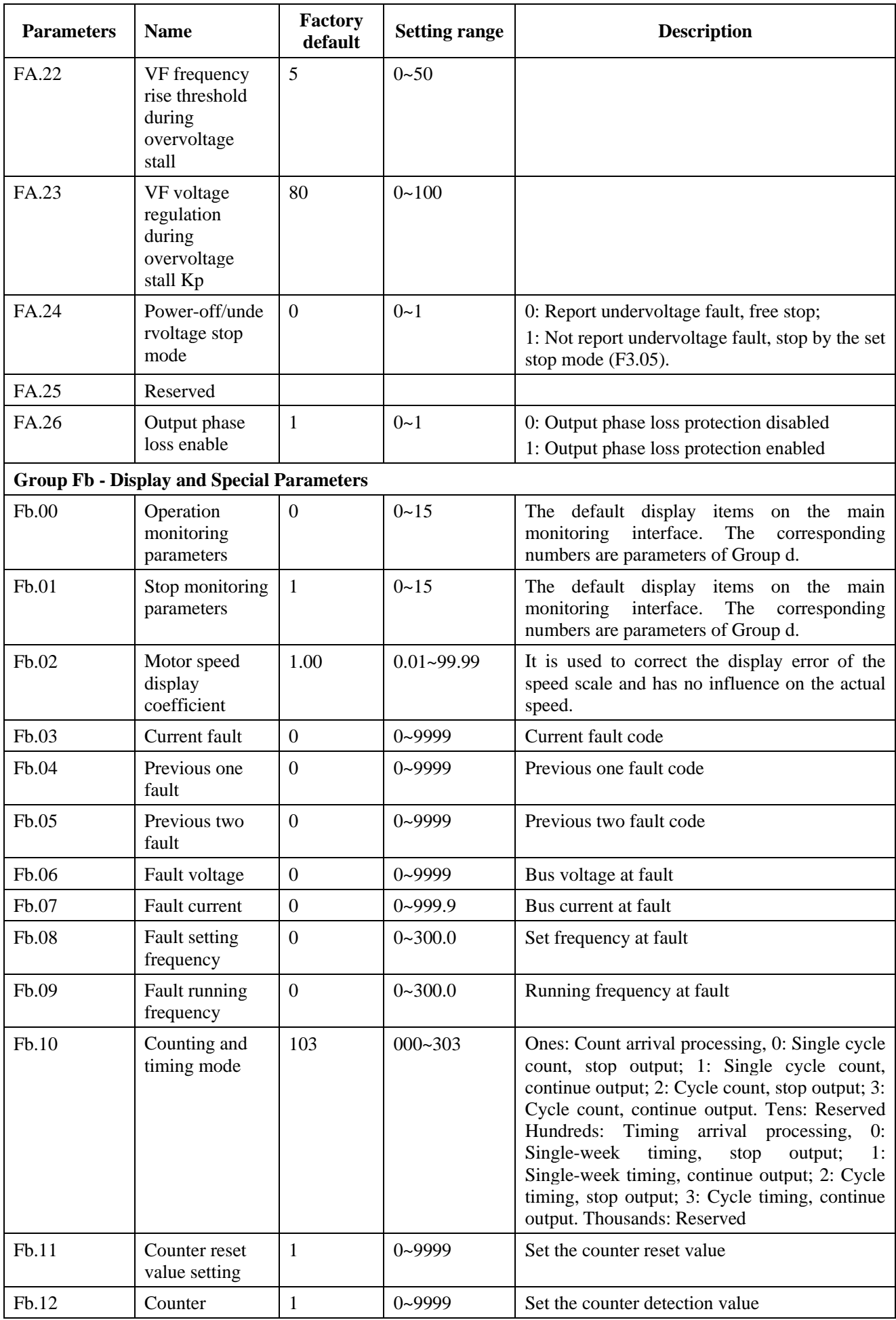

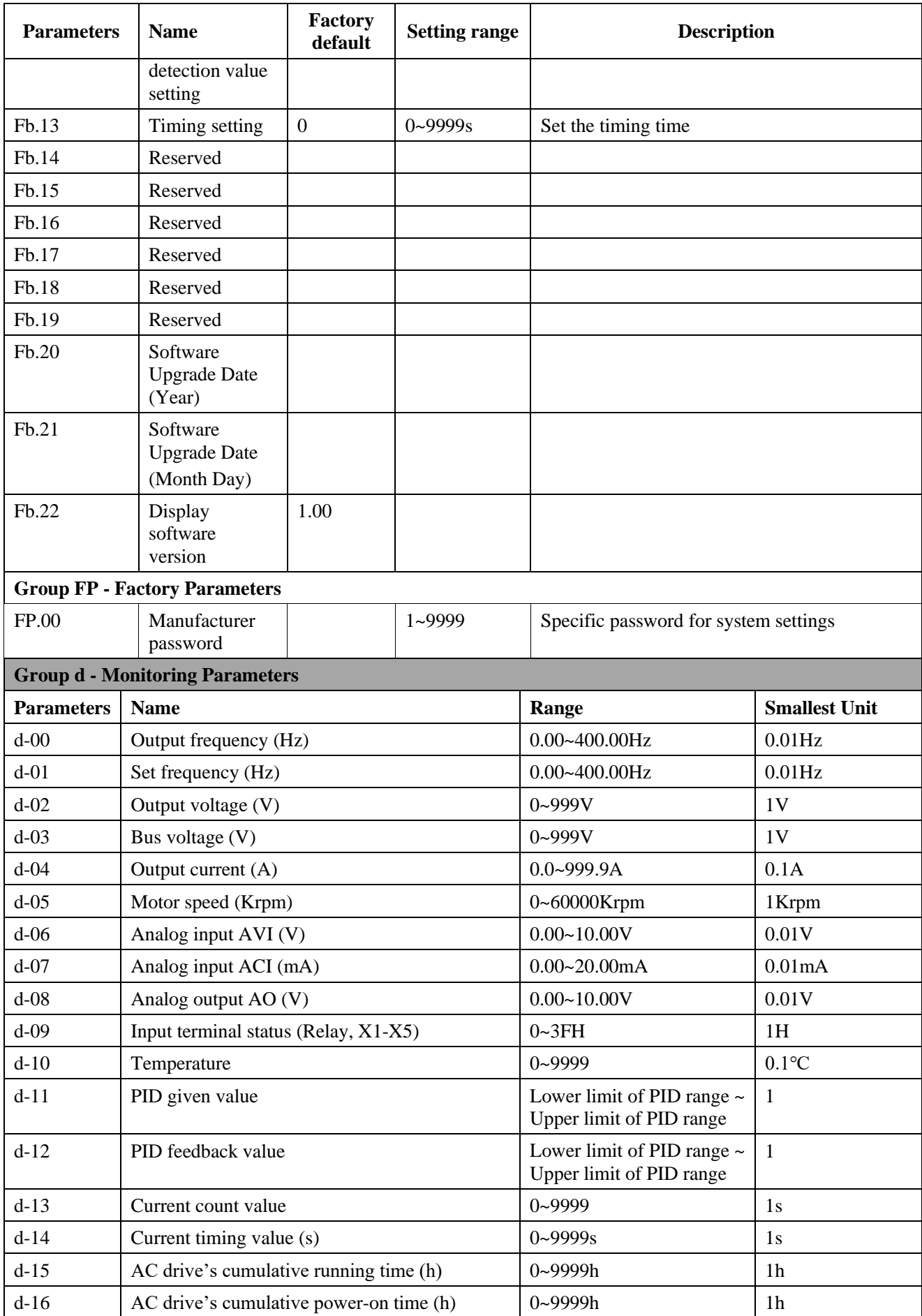

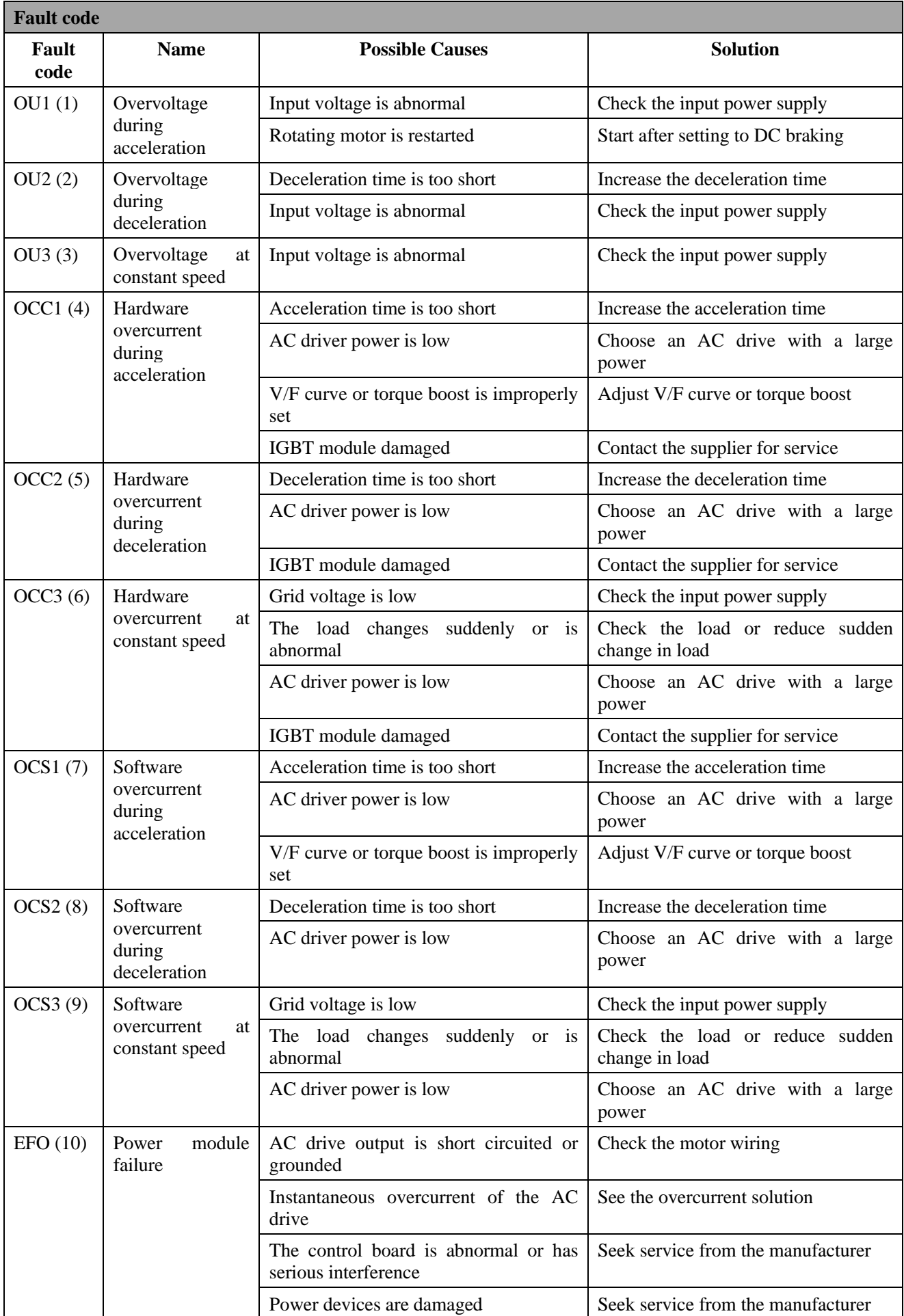

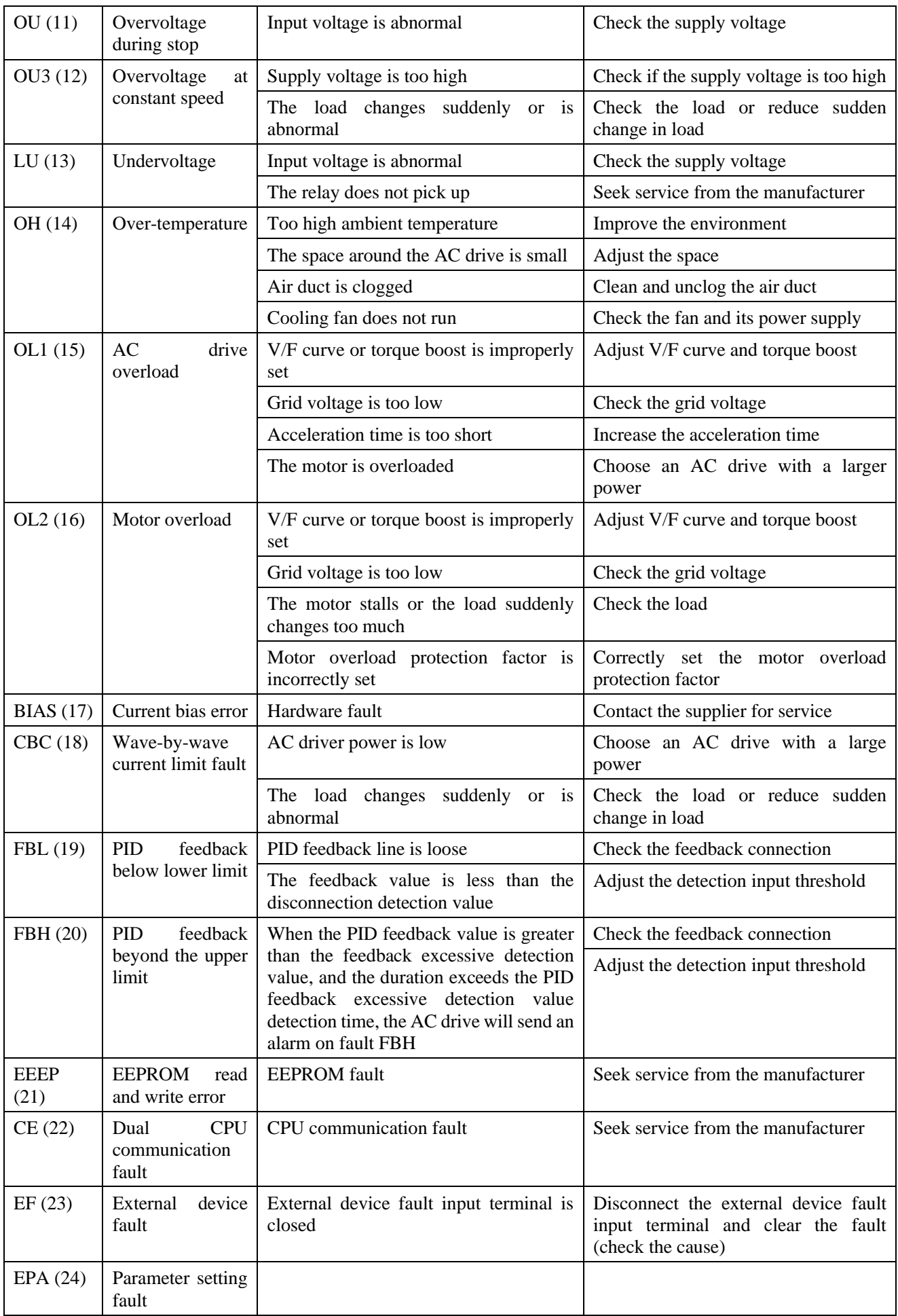

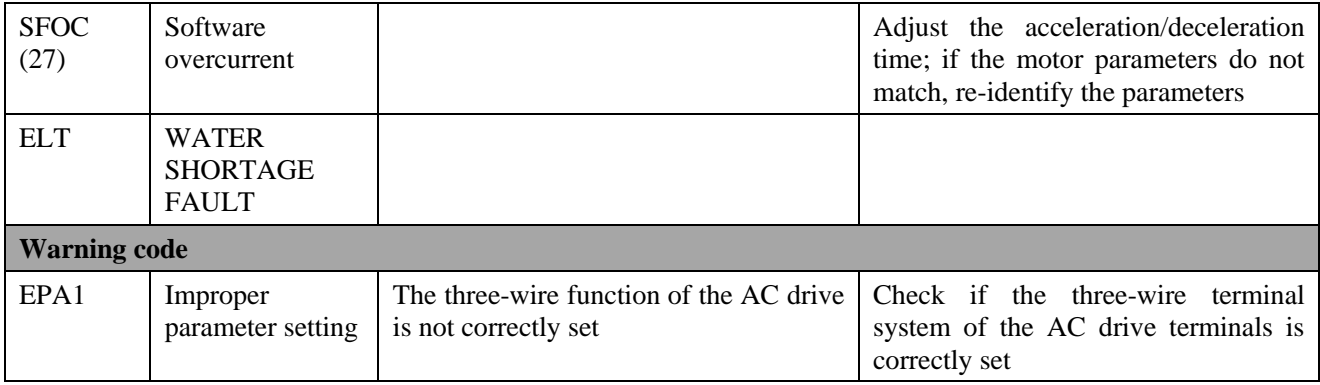

## **Service Delivers Value, Quality Creates Brilliance**

#### **Dear users:**

Thank you for using our products. To ensure that you receive the best possible after-sales service from us, please read carefully and comply with the following terms.

#### **1. Warranty scope**

Any breakdown under normal use conditions is covered by the warranty.

#### **2. Warranty period**

The warranty period of this product is 12 months from the date of delivery. Long-term technical support services will be available after end of the warranty period.

#### **3. Non-warranty scope**

Any damage caused by human factors in violation of use requirements, natural disasters or water seepage, external force, or harsh environment, as well as unauthorized disassembly, modification and repair, will be considered as a waiver of the warranty service.

#### 4. **Buying products from middlemen**

The users who buy products from dealers or agents should contact the dealers or agents when there is something wrong with the product.

Please keep this Manual properly for future use.

P/N: FMZ-0123 Completed in July 2021